## **Leiðbeiningar við námsval í Innu**

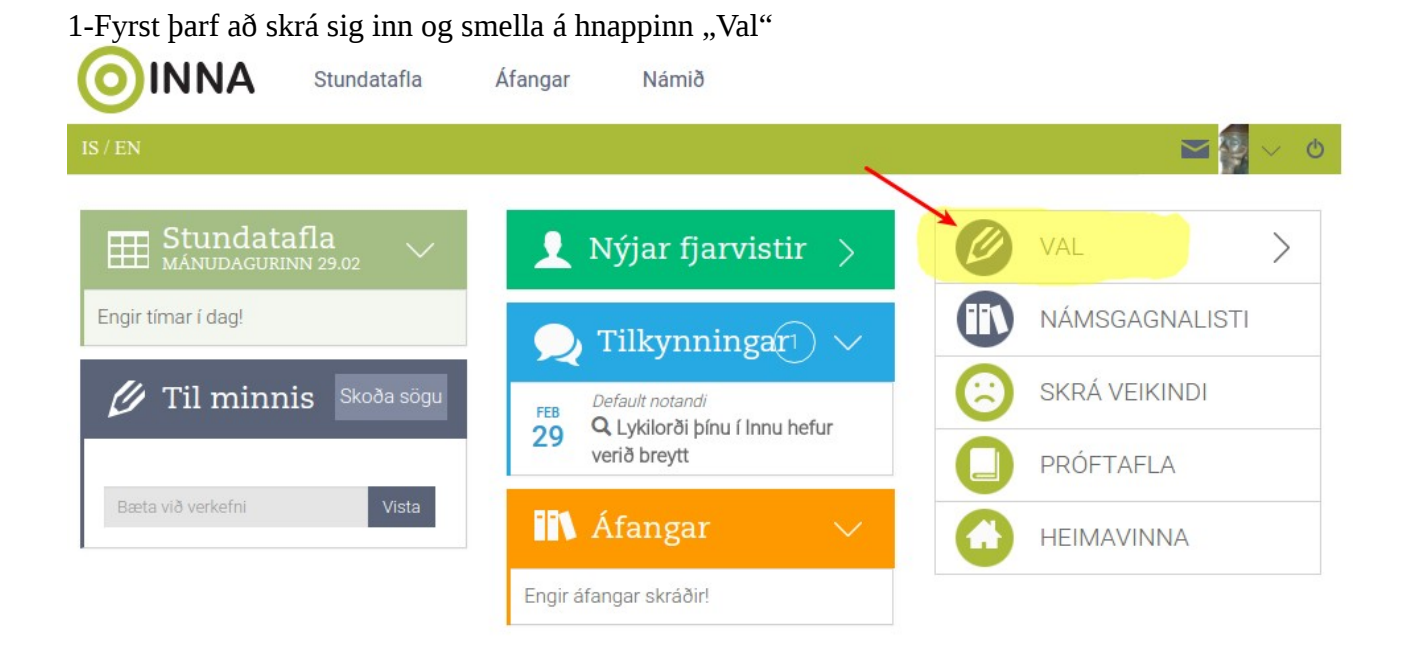

2-Þá opnast fyrir neðan hnappur sem á stendur önnin sem verið er að velja áfanga á. Það þarf að smella á önnina.

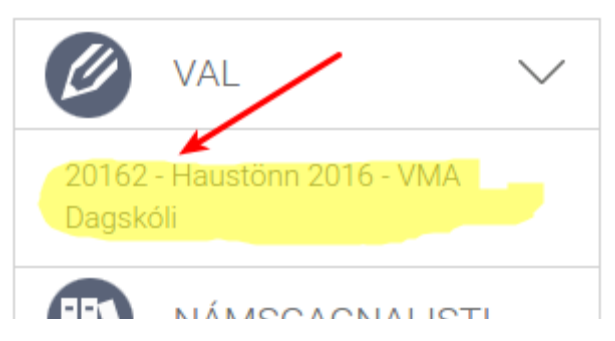

3.Þá birtast tveir tómir kassar og langur listi fyrir neðan þá. Þessi kassar heita Aðalval og Varaval. Í þá þarf að velja áfanga úr listanum fyrir neðan.

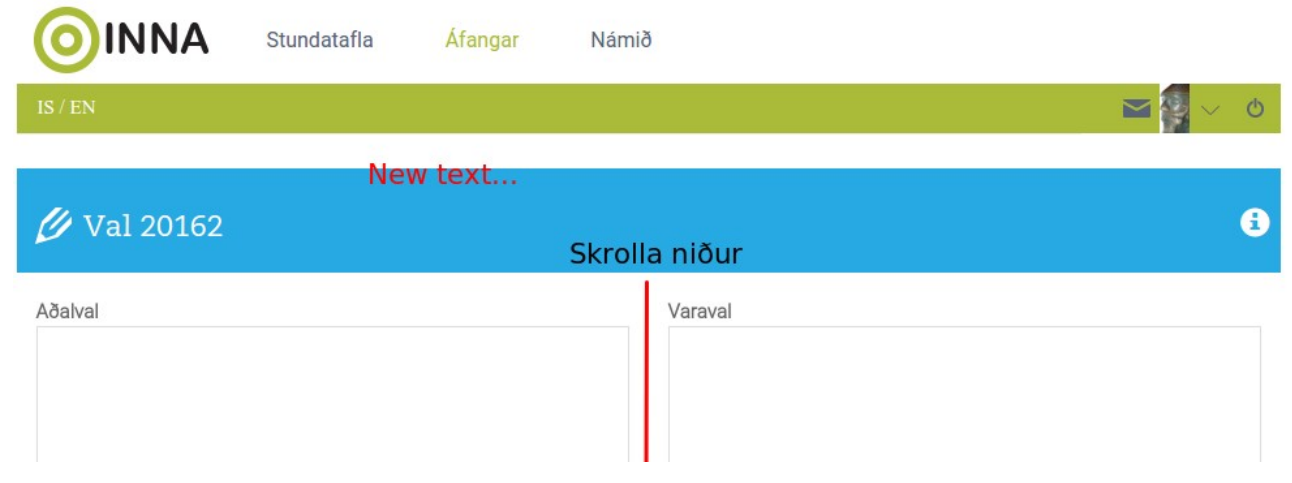

4.Til þess að velja áfanga þarf að smella á áfangaheiti (áfangalínuna) einu sinni og þá birtist áfanginn í Aðalvalskassanum. Upplýsingar um þrep, tíma á viku og undanfara birtast einnig.

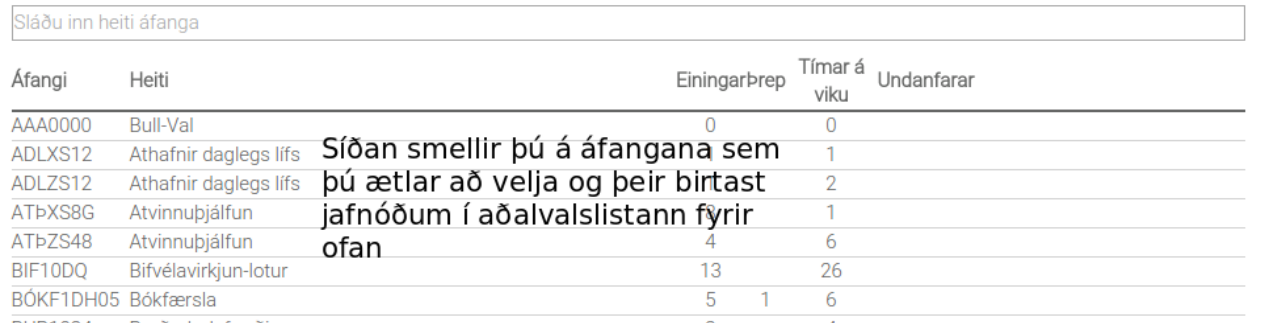

5.Þegar búið er að velja þá áfanga sem viðkomandi nemandi ætlar í þá er hægt að sjá einingafjölda og kennslustundafjölda fyrir neðan kassann.

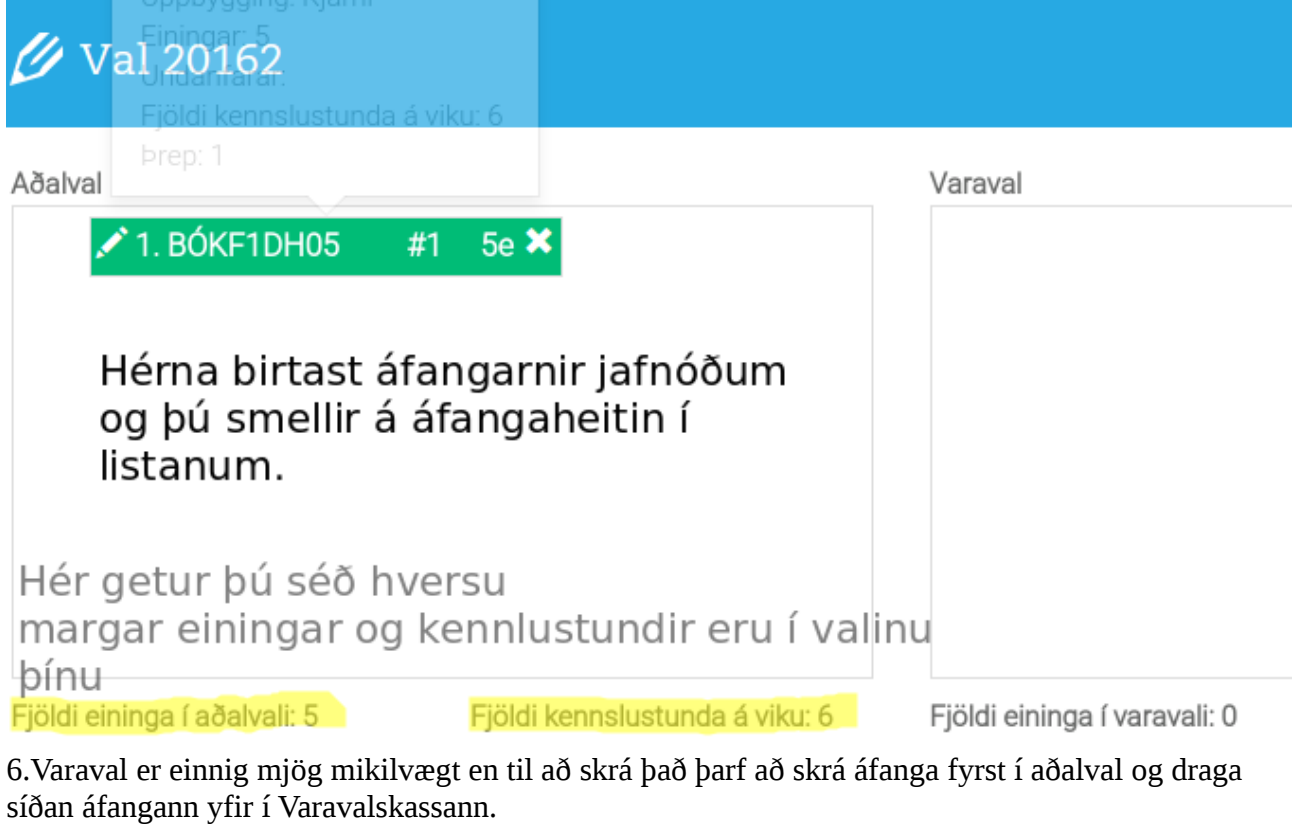

Varaval

Hægt er að færa áfanga úr aðalvali í varavali. Ágætt er að hafa a.m.k. einn til tvo áfanga í varavali.

7.Þegar búið er að velja þá þarf að smella á Vista val.